## **Using Lumea for Speech Quarterly Reports**

Schedule them right on the Lumea Calendar:

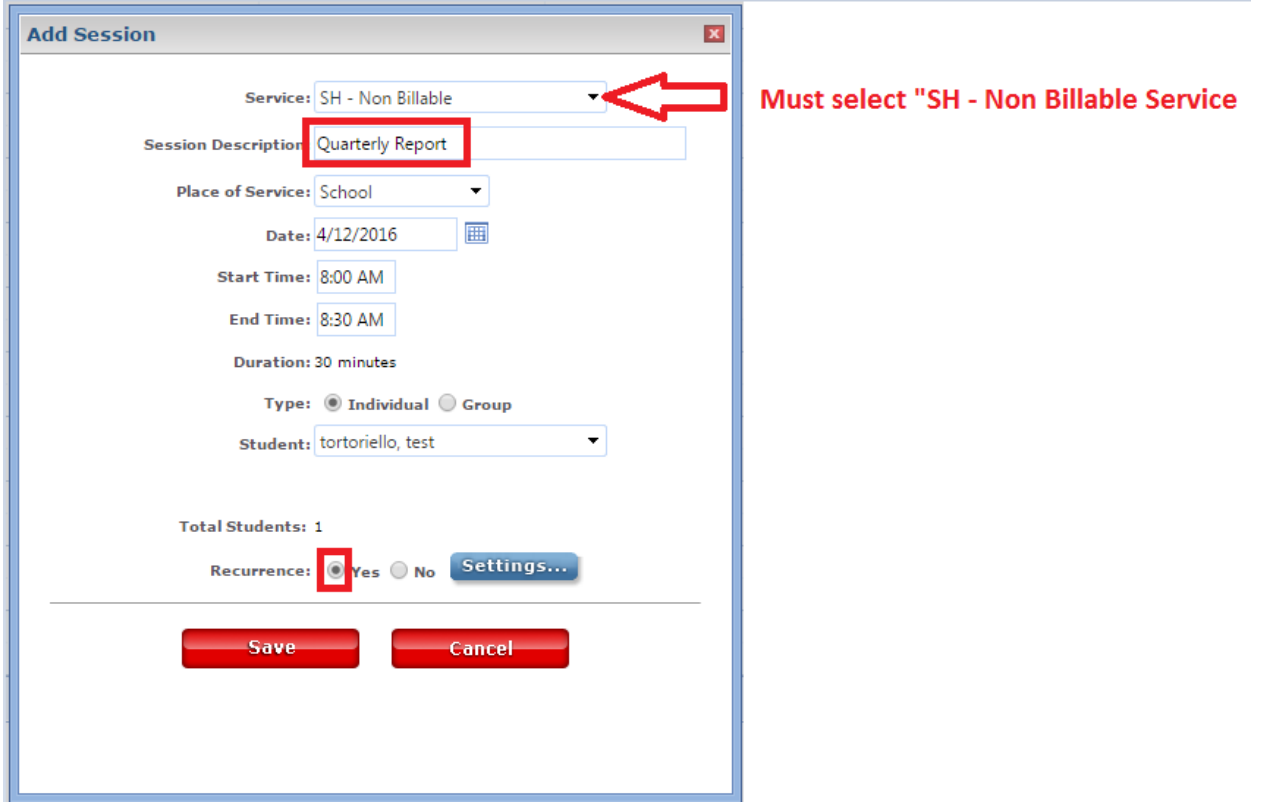

Set Recurrence Pattern:

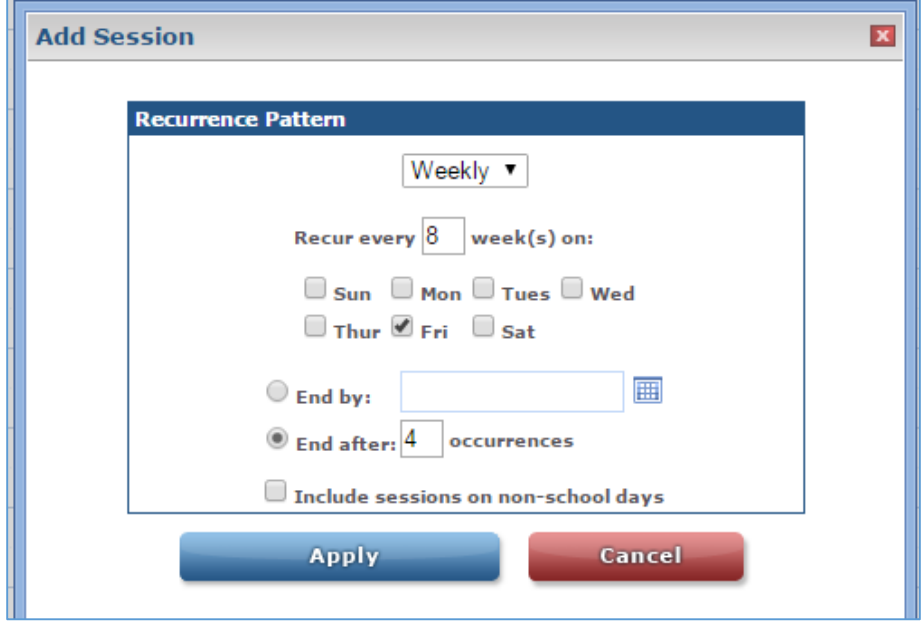

## Select Activity Item Specifically for Quarterly Report:

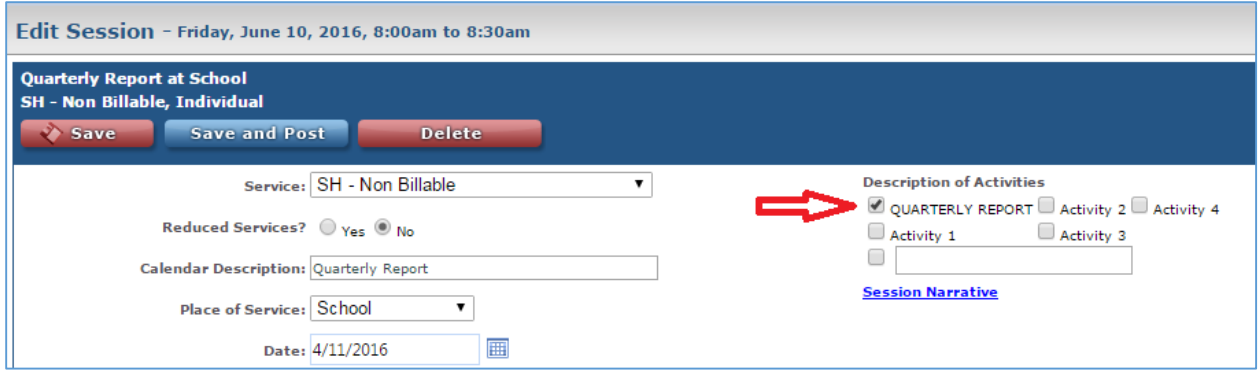

## Document Progress:

- 1. Check off all the goals and objectives
- 2. Mark progress
- 3. Enter narrative, if needed
- 4. Save and Post

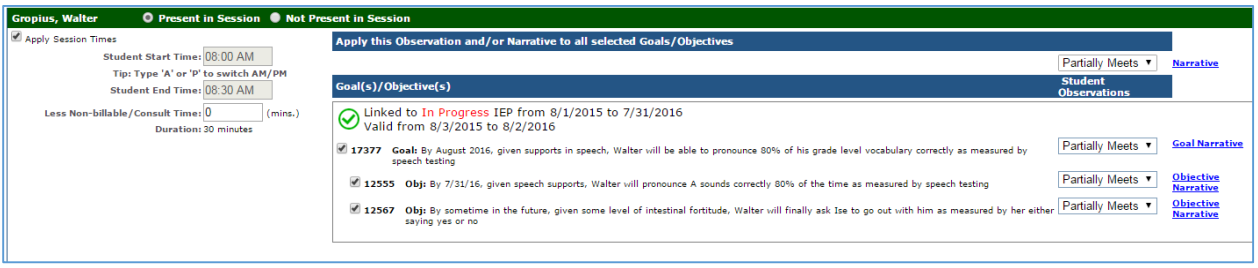